# **Организация БД в MS SQL Server 2008**

Два аспекта организации БД:

- 1. Логическая
- 2. Физическая

**Хранимые процедуры (Stored Procedures)**

**Функции** 

**Пользовательские типы** 

**Таблицы (Tables)** Двухмерные матрицы для хранения данных

**Ключи (Keys)** Описание первичных и вторичных ключей\*

**Ограничения (Constraints)** Описания **ограничений (** Описания ограничений (Check) Описания ограничений (Check)\* и значений по умолчанию **Индексы (Indexes)** Структуры, связанные с таблицей или представлением, и позволяющие существенно ускорить поиск в них данных\*\*

**Представления (Views)** Виртуальные таблицы, получаемые в результате запроса к таблицам и/или другим представлениям

> Вид программной единицы сервера, доступной клиентскому приложению.

**Триггера (Triggers)** Вид программной единицы сервера, выполняемой автоматически при наступлении события

**(User defined function)** Вид программной единицы сервера

**(User defined data type)** Типы данных, создаваемые пользователем

**Правила (Rules)** Описание общих условий на столбцы \*

**Умолчания (Defaults)** Описания общих значений по умолчанию\*

### **Логические компоненты в SSMS**

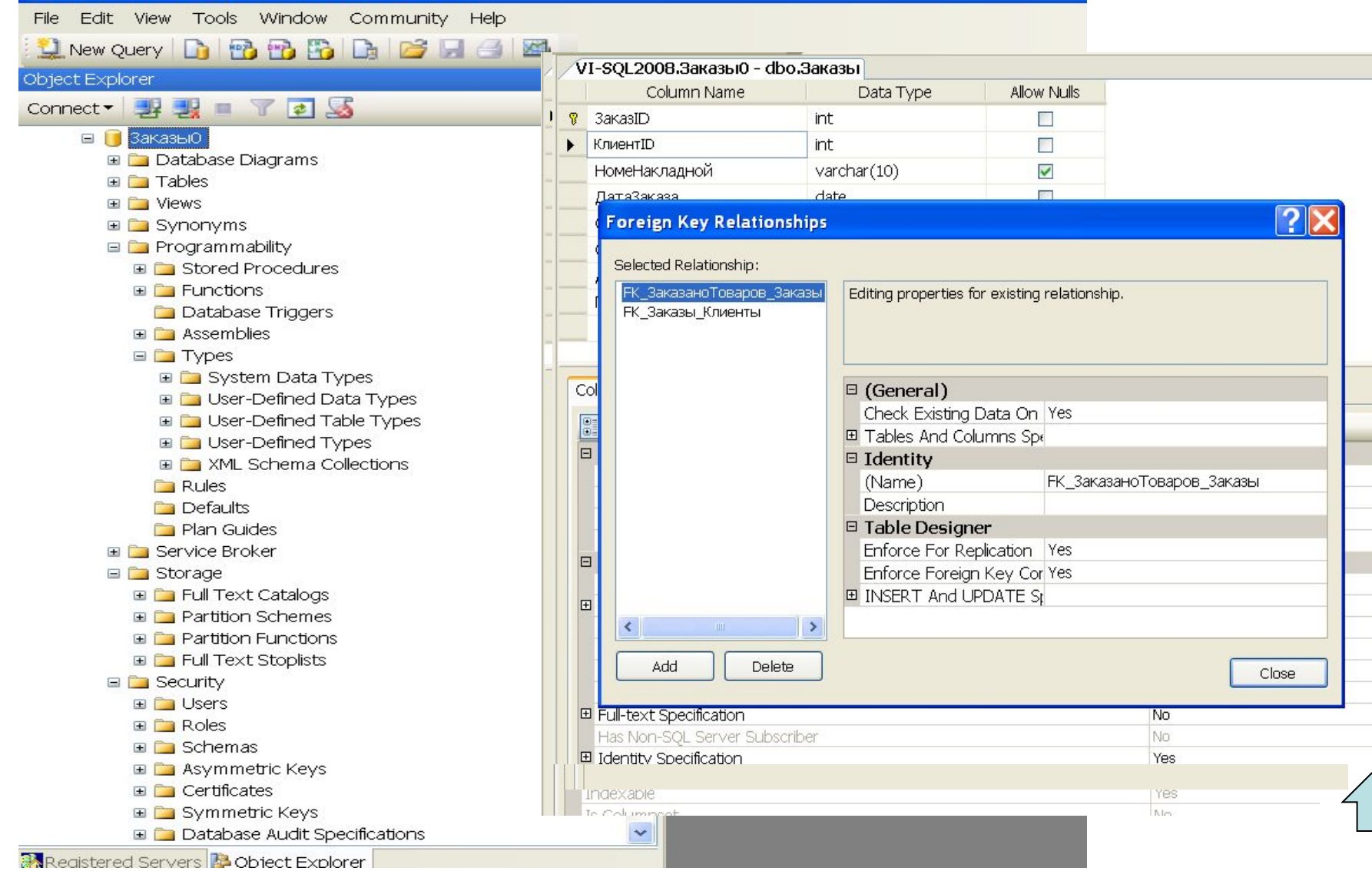

#### **Типы таблиц**

- **пользовательские**
- **системные**
- **временные**

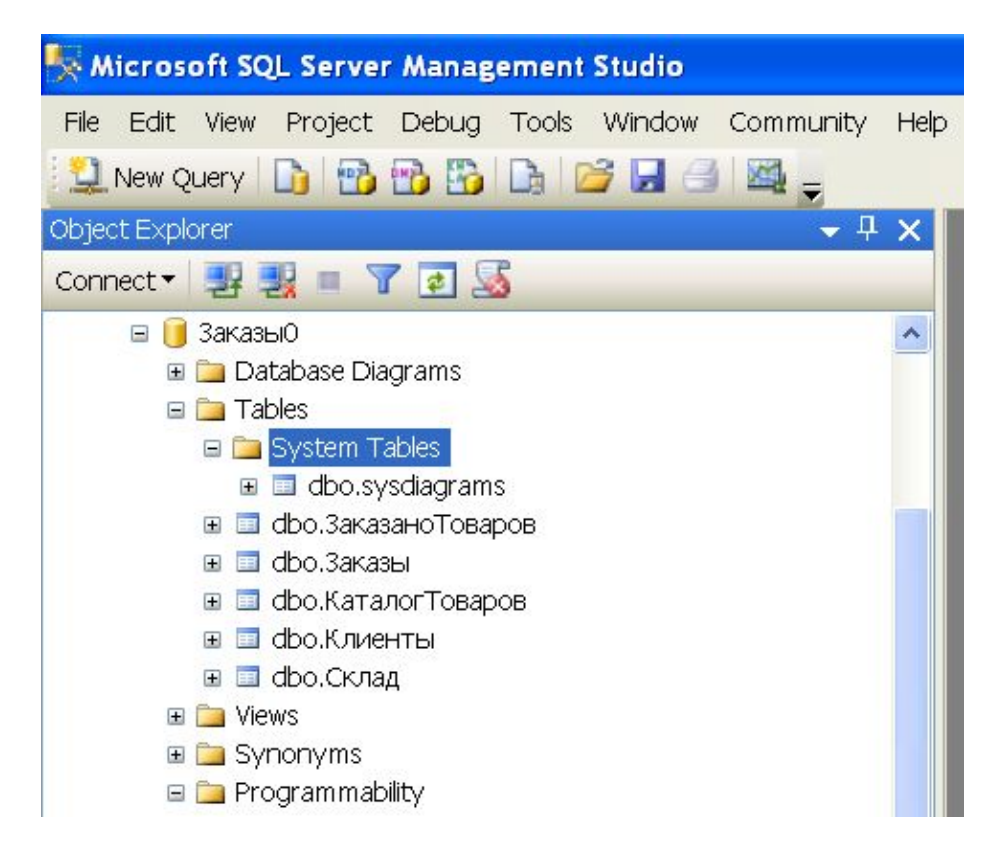

#### **Пользовательские таблицы**

**– создаются пользователем SQL Server(а) после создания БД. Создание таблиц можно выполнить в SSMS посредством описания их столбцов и других параметров или в Query Editor посредством выполнения команды Create table.**

**- имена пользовательских таблиц произвольные.** 

#### **Системные таблицы**

**– создаются SQL Server(ом) при создании БД. Они хранят все необходимую информацию базы мета данных (БМД).**

**- прямой доступ к ним запрещен, т.е. посредством команд SQL (insert, update, delete). Для доступа к ним имеются специальные системные хранимые процедуры или системные представления, функции которых охватывают все возможные ситуации управления БД.**

#### **Временные таблицы**

**– создаются во время пользовательского сеанса при необходимости временного хранения данных, например, для промежуточных результатов при сложных расчетах;** 

**- создаются в системной БД tempdb;**

**- бывают локальные и глобальные. Локальные таблицы видны только в том контексте, в котором они созданы, например, в хранимой процедуре, глобальные – из различных соединений;**

**- локальные временные таблицы уничтожаются после завершения программы, глобальные - после завершения соединения.**

**- имена локальных таблиц должны начинаться с символа #, а глобальные – с двух символов ## .**

**\*Замечание.**

**Объекты описания внешних связей всегда связаны с конкретной таблицей.** 

В SSMS для просмотра свойств имеющихся связей, их создание и удаление на каждой табли в первой в склада по высок в детей на в первой в первой в первой в первой и в первой связей (команда контекстно **изменения проекта таблицы)**

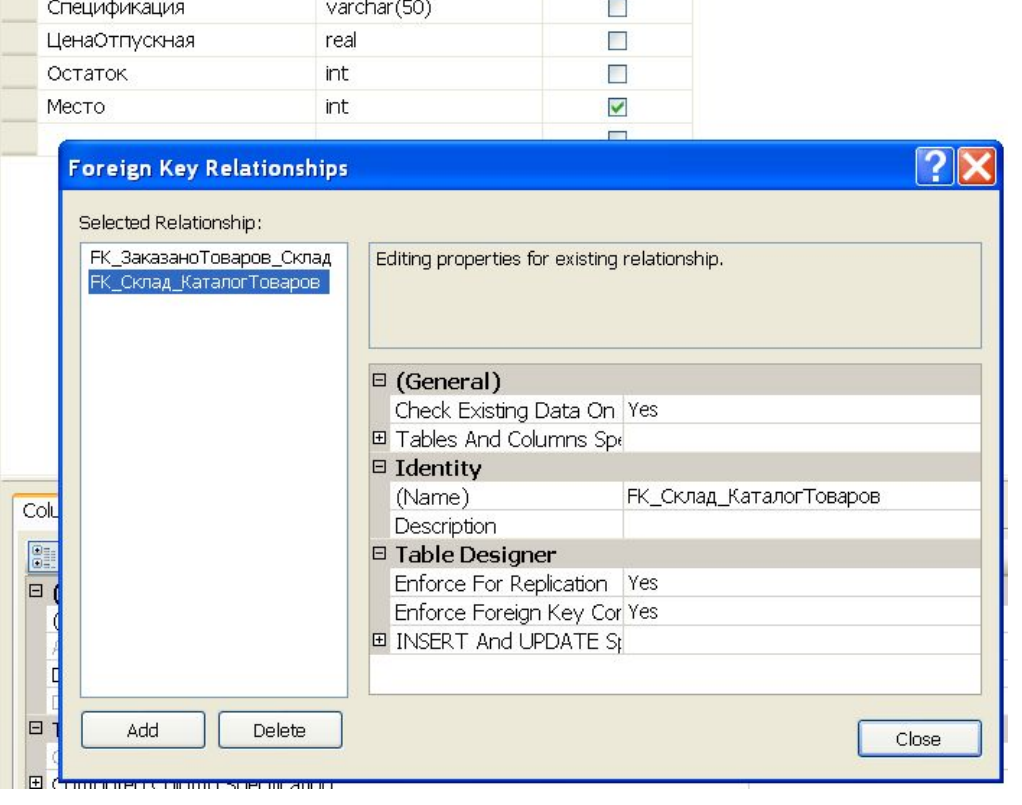

**\*Замечание.**

**Объекты описания ограничений check связей всегда связаны с конкретной таблицей.** 

**В SSMS для просмотра свойств имеющихся ограничений check, их создание и удаление на каждой таблице нужно вызывать менеджер проверочных ограничений (команда контекстного меню "check…" в окне изменения проекта таблицы)**

#### **\*\*Замечание**

**Объекты индексов связаны с конкретной таблицей.** 

**В SSMS для просмотра свойств имеющихся индексов, создания новых или удаления существующих в выбранной таблице нужно вызывать Менеджер индексов (команда контроля каталогтоваров** SQLQuery3.sql-...\sqladmin ( **ОКНЕ ИЗМЕНЕНИЯ ПРОЕКТ НА КОДТОВАРА** int  $\mathcal{C}^{\mathcal{A}}$ 

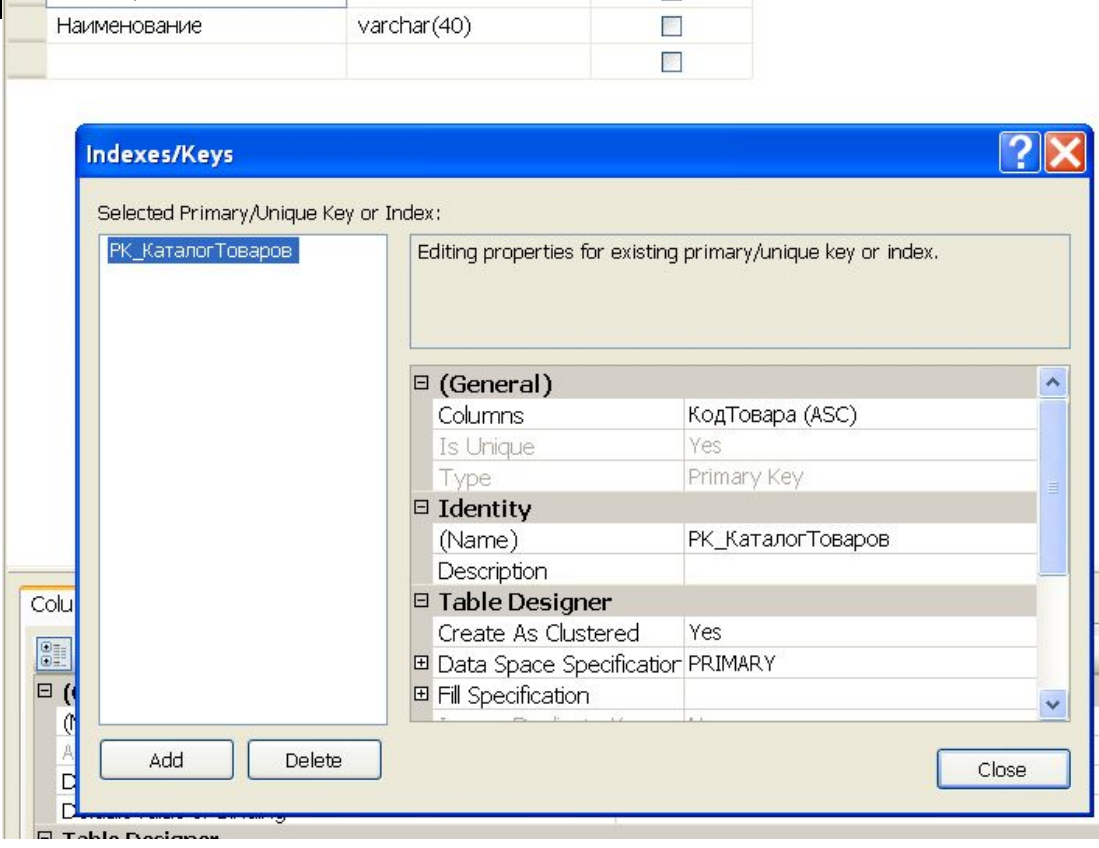

#### **\*Замечание.**

**Объекты правила (Rules), умолчания (Defaults) содержат описания для всех таблиц, которые потом могут быть закреплены за конкретными столбцами в конкретных таблицах.** 

**Они используются для совместимости с предыдущим версиями SQL Server и в будущих версиях Microsoft SQL Server этот компонент предполагается убрать.**

**Ограничения целостности, которые связаны с этими объектами, могут быть описаны в качестве параметров столбцов (check и default) в таблицах и представлениях.** 

### **БД SQL Server размещается в файлах следующих типов:**

#### **- это модель размещение БД в структурах операционной системы, т.е файлах.** БД SQL Server

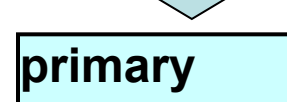

Основной файл, который содержит системную информацию о самой БД и её объектах (системные таблицы) и, если есть место, сами данные (пользовательские таблицы) . В каждой БД имеется только один файл этого типа. Расширение этого файла **mdf**.

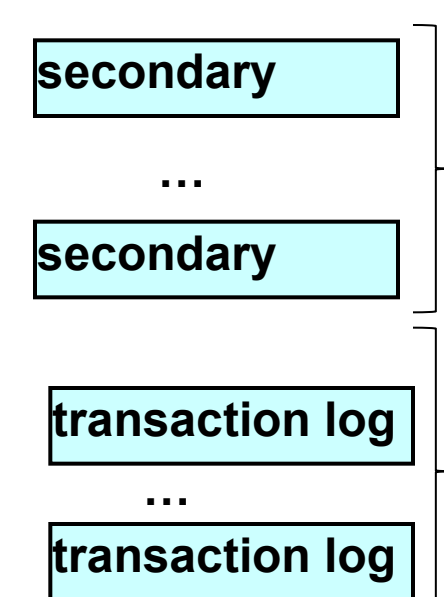

Дополнительные файлы, которые содержит только данные, не разместившиеся в основном файле. Рекомендуемое расширение этого файла **ndf**.

Файл журнала транзакций, которые содержит информацию для восстановления БД. Число таких файлов - от одного и более. Рекомендуемое расширение этого файла **ldf**.

**Файлы БД имеют два имени:**

**- логическое имя (Logical File Name)**

**Используется в командах T-SQL при ссылках**

**- Физическое имя (OS File Name)**

**Под которым файл храниться на диске**

**Простая БД может состоять из 2-х файлов:** 

**одного основного primary и** 

**одного журнала транзакций transaction log**

**Файл(ы) журнала транзакций необходимо размещать на отдельном (ых) дисковом устройстве повышенной надёжностью и быстродействием.**

#### **Физическая структура БД определяется :**

- **количество файлов БД secondary и transaction log**
- **начальным размером всех файлов**
- **типом и размером увеличения файлов**

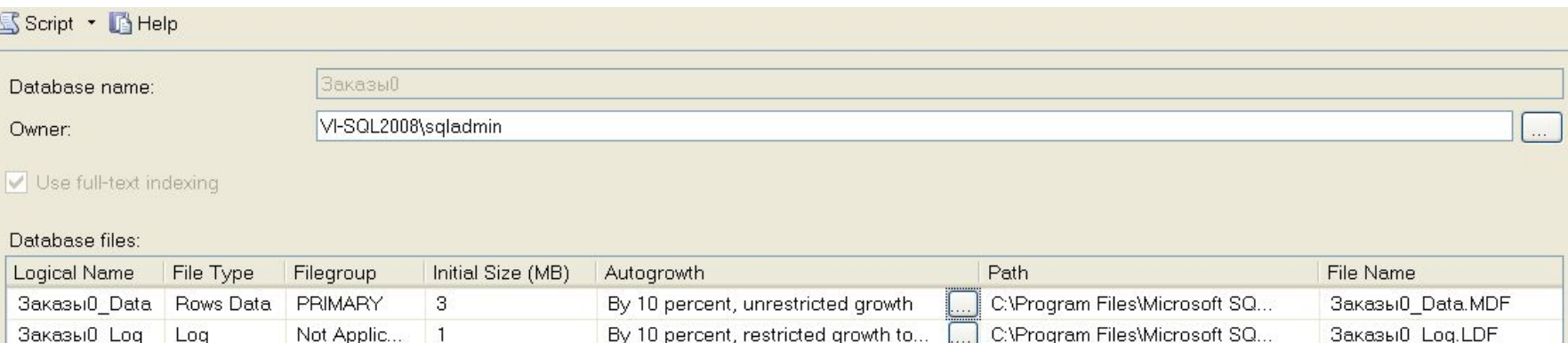

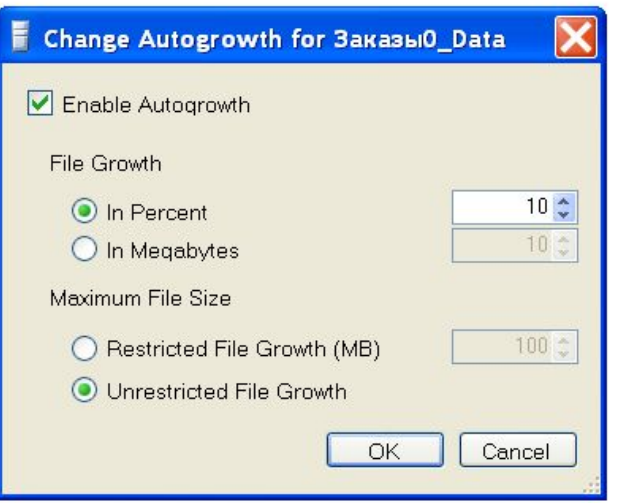

### **Все файлы БД должны относиться к какой-либо группе**

**Размещение таблиц и индексов относится именно к какой-либо группе файлов, а не к файлу**

### **Типы группы файлов:**

**Primary File Group - основная группа файлов. Включает файл типа Primary и все файлы secondary, не включенные в другие группы. Может быть только одна основная группа.**

**User Defined File Group – пользовательская группа файлов. Включает все файлы secondary, указанные в параметре FILEGROUP команды создания или изменения БД. Можно создавать несколько пользовательских групп с произвольным набором файлов (но один файл может принадлежать только одной группе)**

**Любая из группы файлов может быть назначена по умолчанию. Исходно это Primary File Group**

#### **Группы файлов**

**позволяют (при наличии нескольких независимых дисковых устройств) распараллелить операции записи/чтения в файловую группу данных и тем самым повысить производительность системы**

#### **Заполнение файлов при организации «основной - дополнительный»**

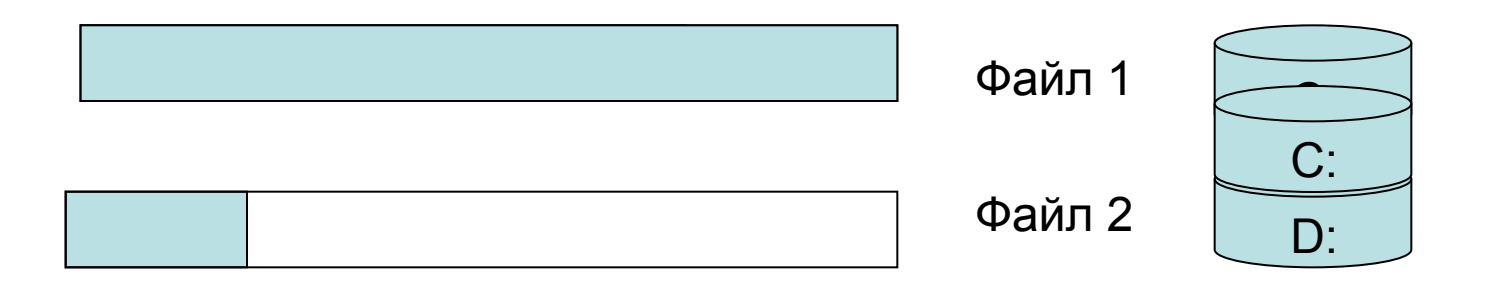

Заполнение сгруппированных файлов, размещенных на разных дисковых устройствах

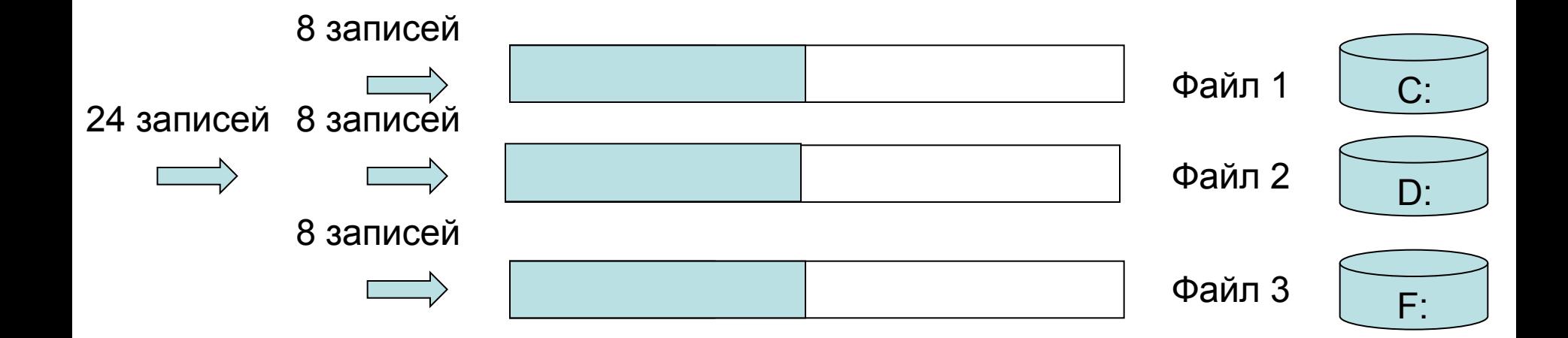

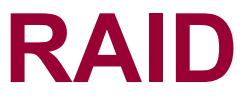

**Производительность, а также и надежность БД может обеспечиваться на системном уровне, используя систему RAID.**

**RAID** (Redundant Array of Independent Disks — (избыточный массив независимых дисков) — технология виртуализации данных, которая объединяет несколько дисков в логический элемент.

**Конфигурации RAID реализуется как на уровне дискового устройства, так и на логическом уровне ОС** 

**Существуют различные варианты конфигурации RAID, которые обеспечивают определенный уровень производительности и надежности системы хранения данных на файловом уровне.**

### **RAID**

Наиболее распространенные уровни **RAID** следующие:

**RAID 0** (чередование дисков): хорошая производительность, низкая надежность, избыточность дисков.

**RAID 1** (зеркализация): хорошая производительность, высокая надежность, та же избыточность дисков.

**RAID 5** (чередованием дисков с контролем четности): низкая производительность, устойчив к отказу одного диска, бо'льшая избыточность дисков.

**RAID 10** (зеркализация с чередованием): хорошая производительность, высокая надежность (устойчива к отказу нескольких дисков), высокая избыточность **(**вдвое больше дисков, чем для **RAID 5.**

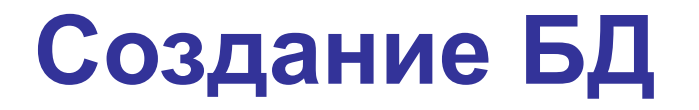

**Создание БД выполняется после её физического проектирования**

**Физическая структура БД может быть изменена (добавлены, удалены файлы, группы) в процессе эксплуатации**

# **Создание БД**

### **Создание и изменения БД выполняется c использованием**

- **SSMS**
- **T-SQL**

# **Создание БД в SSMS**

#### **Диалоговое окно SSMS для описания параметров создаваемой БД**

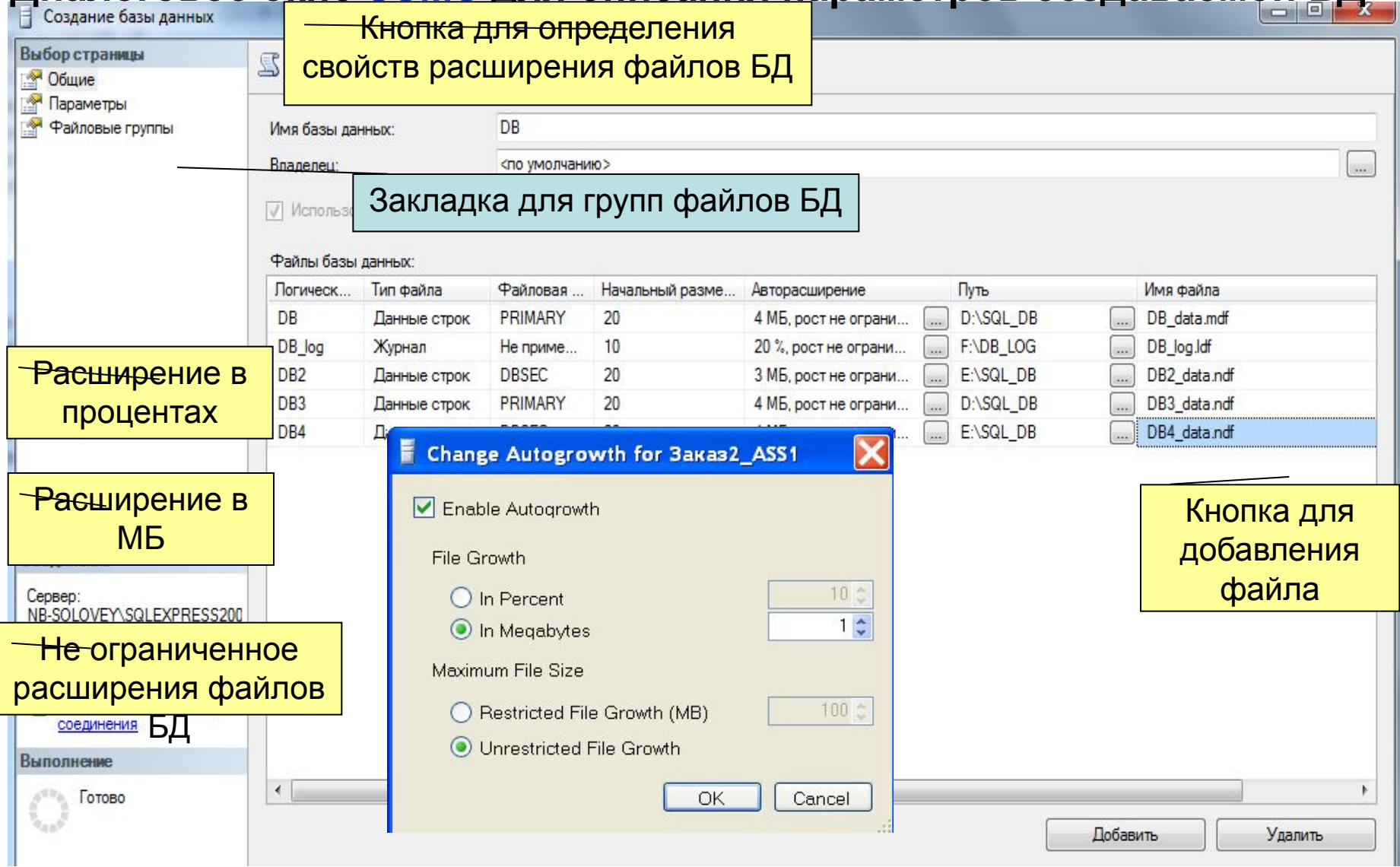

# **Создание БД T-SQL**

**CREATE DATABASE** database\_name [ **ON** [ **PRIMARY** ]

```
 [ < filespec > [ , … n ] ]
```

```
 [ , < filegroup > [ , … n ] ]
```

```
]
[ LOG ON < filespec > [ , … n ] ]
[ COLLATE collaction_name ]
[ FOR LOAD | FOR ATTACH ]
```

```
< filespec > :: =
(\lceil NAME = location_file_name, ]
  FILENAME = "os_file_name"
[ , SIZE = size ]
\lceil, MAXSIZE = \{ max size | UNLIMITED ]
\mathbf{F} FILEGROWTH = growth incriment ],
```

```
< filegroup >::=
FILEGROUP filegroup name < filespec > [ , … n ] \qquad \qquad Например, …
```
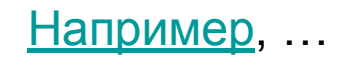

### **Пример создания БД на Т-SQL**

#### **CREATE DATABASE** [DB] **ON PRIMARY**

```
(NAME = N'DB', FILENAME = N'D:\SQL_DB\DB_Data.MDF' ,
SIZE = 20, MAXSIZE = 9807, FILEGROWTH = 4) ,
```

```
(NAME = N'DB2', FILENAME = N'E:\SQL_DB\DB2_Data.NDF' ,
SIZE = 20, MAXSIZE = 9807, FILEGROWTH = 4),
```
**FILEGROUP** DBSEC

(**NAME** = N'DB3', **FILENAME** = N'D:\SQL\_DB\DB3\_Data.NDF' , SIZE = 20, **MAXSIZE** = 9807, **FILEGROWTH** = 4),

```
(NAME = N'DB4', FILENAME = N'E:\ SQL_DB\DB4.NDF' ,
SIZE = 20, MAXSIZE = 9807, FILEGROWTH = 4)
```

```
LOG ON
(NAME = N'DB_Log', FILENAME = N'F:\DB_LOG\DB_Log.LDF' , 
SIZE = 10, FILEGROWTH = 20%)
```
**COLLATE** Cyrillic\_General\_CI\_DB

# **Изменение БД в T-SQL**

**ALTER DATABASE** database name **ADD FILE** < **filespec** > [ **,**...*n* ] [ TO **FILEGROUP** *filegroup\_name* ]

**ALTER DATABASE** database name **ADD LOG FILE** < **filespec** > [ **,**...*n* ]

**ALTER DATABASE** database name **ADD FILEGROUP** *filegroup\_name* 

…

**ALTER DATABASE** database\_name **REMOVE FILE** Для удаления файла потребуется выполнить его сжатие. Для чего используется команда

**ALTER DATA DBCC SHRINKFILE (location\_file\_name, EMPTYFILE) REMOVE FILEGROUP** *logical\_file\_name*

**ALTER DATABLE DRAME HADALIS ANGLES MODIFY NAME =** *new\_dbname*  **ALTER DATAB sp\_renamedb** SET < optionspec >  $\vert$ ,...*n*  $\vert$  with < termination >  $\vert$ Для изменения имени БД можно использовать системную хранимую

### **Размещение объектов БД в группе файлов**

**В существующую группу файлов можно поместить следующие типы объектов**

- **таблицы**
- **индексы**
- **данные типа TEXT, NTEXT, IMAGE**

### **Размещение объектов БД в группе файлов**

**Оператор создания таблицы**

**CREATE TABLE** *имя\_таблицы*

**(<***описание\_элемента\_таблицы***>**[**,…**]**)**

**Дополнительные предложения**

[ **ON** { **имя\_группы\_файлов | DEFAULT** } ] [ **TEXTIMAGE\_ON** { **имя\_группы\_файлов | DEFAULT** } ]

**Оператор создания индексов**

**CREATE [ UNIQUE ] INDEX** *имя\_индекса*

**ON** *имя\_таблицы* **(имя\_столбца [ ASC | DESC] [,…])**

[ **ON имя\_группы\_файлов** ]